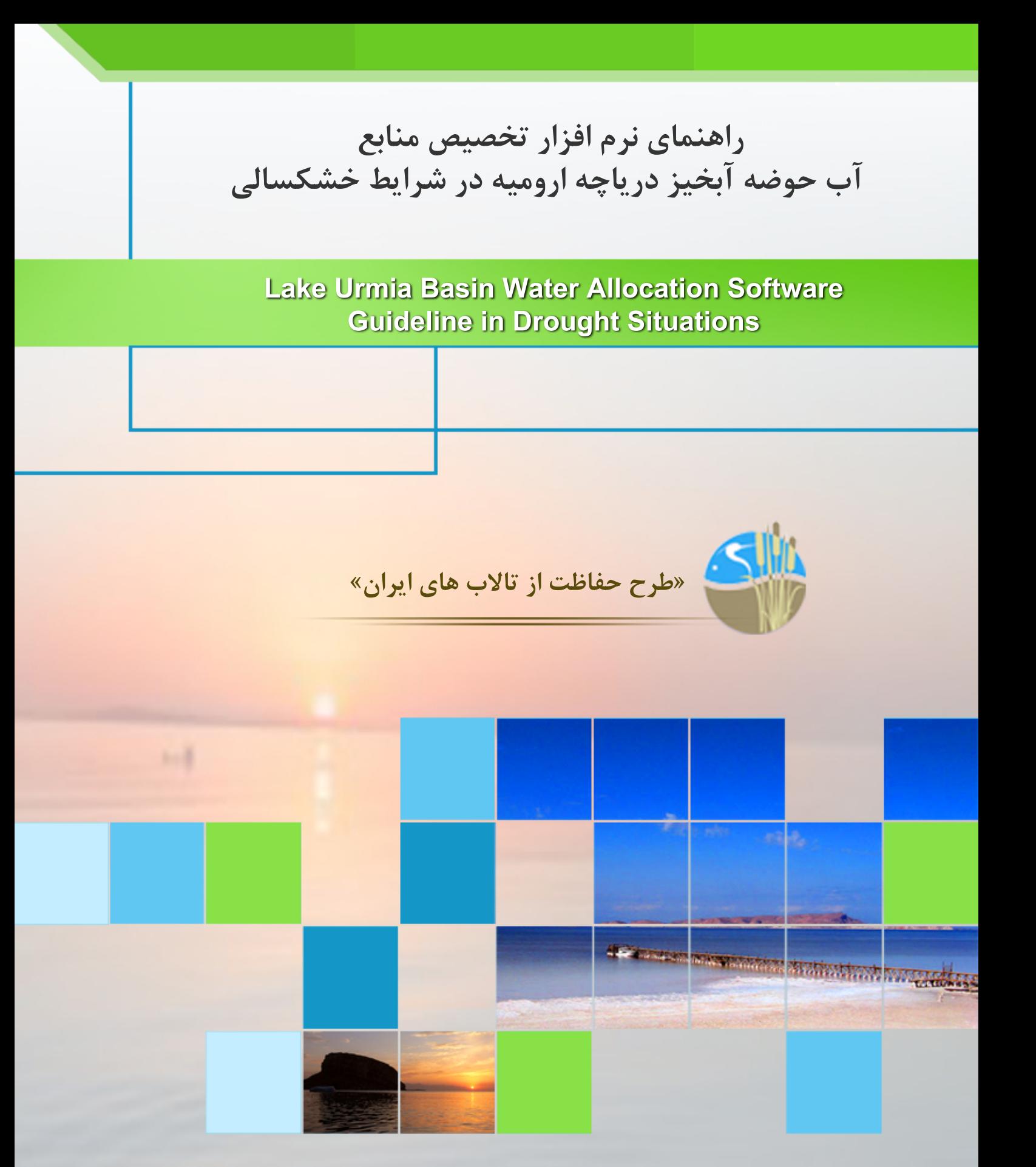

**خرداد 1391**

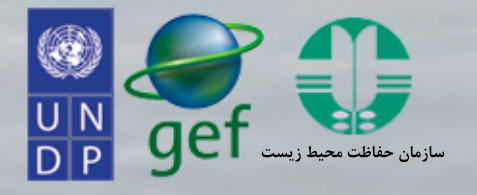

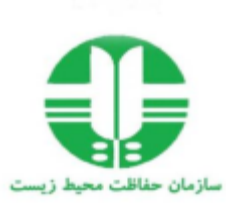

## **طرح حفاظت از تاالبهاي ايران**

## **طرح مديريت خشکسالی درياچه اروميه**

# **راهنمای نرم افزار تخصيص منابع آب حوضه**

# **آبخيز درياچه اروميه در شرايط خشكسالي UWAP**

**)Urmia Water allocation Package(**

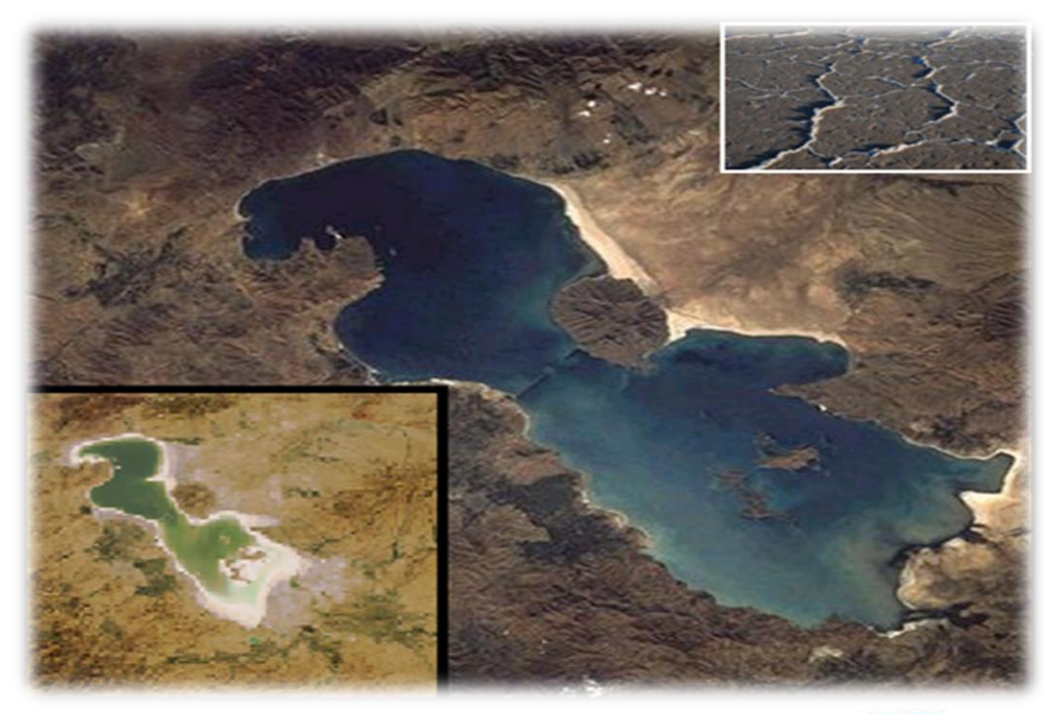

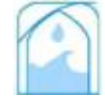

**پژوهشکده مهندسی آب دانشگاه تربيت مدرس**

**-1 مقدمه**

نرم افزار (Package allocation Water Urmia (UWAP به منظور انجام محاسبات تخصیص منابع آب به بخشهای مختلف مصرف در سیستم های رودخانه ای حوضه آبریز ارومیه طراحی و توسعه داده شده است. نرم افزار قادر است با توجه به پتانسیل جریان موجود در هر سیستم و تعریف سناریوهای مدیریتی برآوردی از میزان تخصیص و همچنین سطح خشکسالی مربوطه به کاربر ارائه نماید.

در ادامه به شرح کار با بسته نرم افزاری UWAP پرداخته میگردد. تالش شده تا بخشهای مختلف نرم افزار با اشکال مناسب، تشریح گردد که برای کاربران استفاده از آن را تسهیل نماید. در عین حال در منوی برنامه نیز بخش Help گنجانده شده است تا در موارد الزم، کاربر به آن مراجعه نماید.

## **-2 نوار منو**

## نوار منو از از هفت بخش اصلی شامل:

 شده تشکیل File, Data, Management Scenarios, Run, Results, Adaptation Scenario و Help است که هر کدام نیز زیر منوی خاص خود را دارد که در شکل 1 قابل مشاهده هستند:

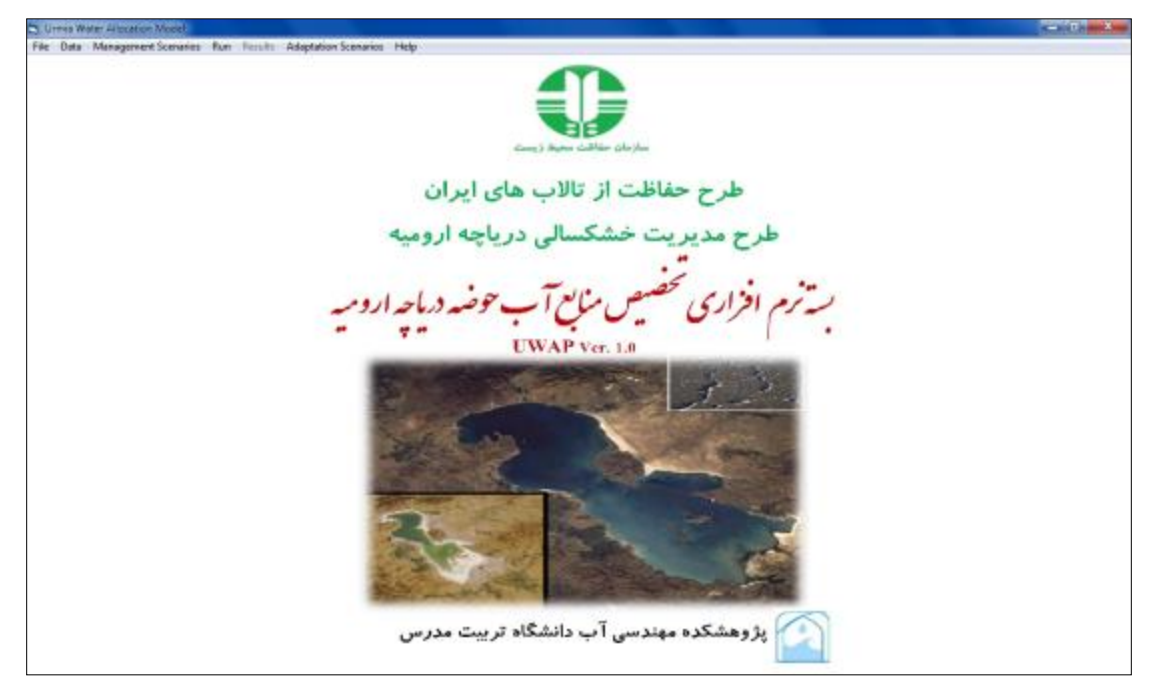

شکل :1 اجزاء منوی نرم افزار UWAP

## **-1-2 منویFile**

منوی File در نرم افزار UWAP امکان ایجاد پروژه جدید،ذخیره سازی و همچنین بازکردن پروژه های ایجاد شده قبلی توسط کاربر را فراهم می کند) شکل 2 (.

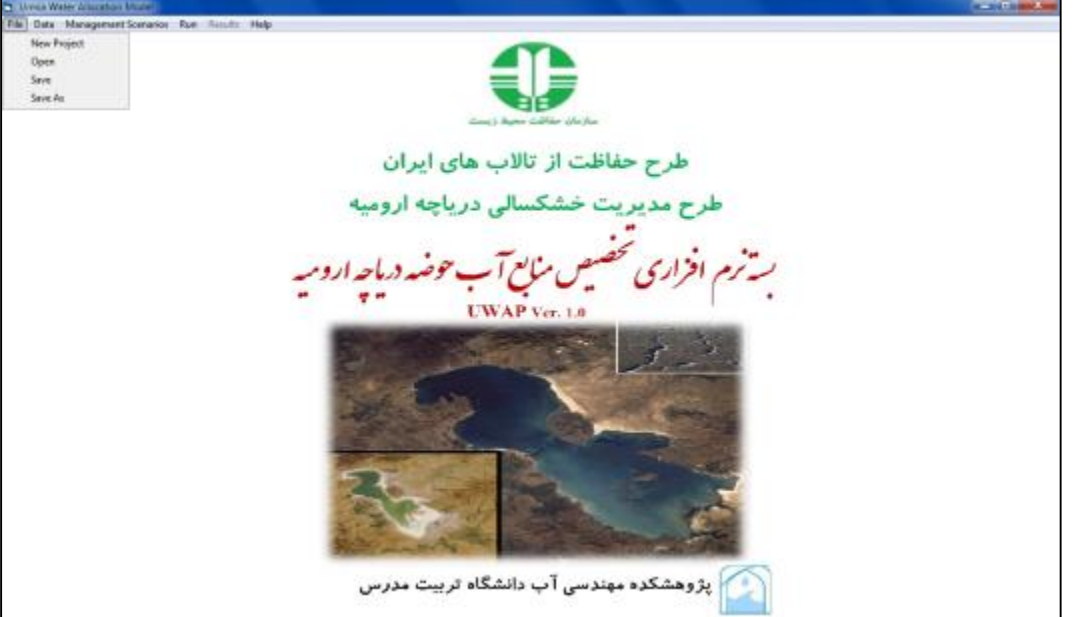

شکل :2 اجزاء زیر منوی File در نرم افزار UWAP

اجزای منوی File شامل موارد زیر می باشد: New Project: امکان ایجاد پروژه جدید توسط کاربر را فراهم می کند (شکل ۳). Open: امکان باز کردن پروژه های ایجاد شده قبلی توسط کاربر را فراهم میسازد. Save و as Save: ذخیره سازی پروژه های ایجاد شده توسط این منوها انجام میگیرد.

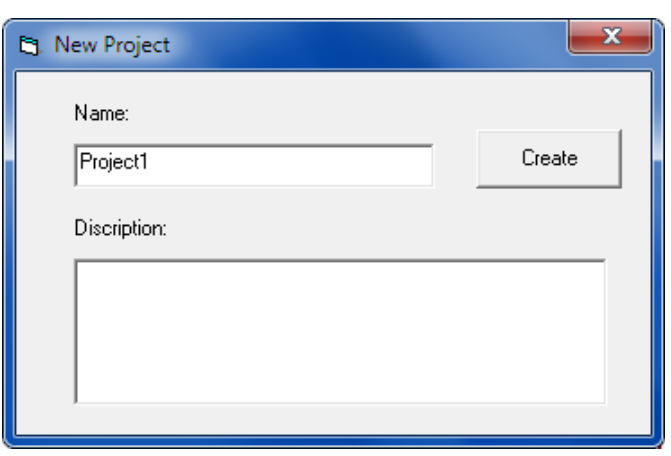

شکل :3 ایجاد پروژه جدید در نرم افزار UWAP

### Data  $-\mathbf{Y}-\mathbf{Y}$

ورود و ویرایش اطالعات مربوط به پتانسیل جریان سیستمهای رودخانهای موجود در حوضه دریاچه ارومیه و همچنین اطالعات مصارف به تفکیک شرب و صنعت، کشاورزی و نیاز زیست محیطی دریاچه توسط این منو انجام میگیرد. بدین منظور دو زیر منو با نام های Inflows و Consumptions در نظر گرفته شده است که به ترتیب وظیفه ورود و ویرایش اطالعات جریانات رودخانه ای و مصارف را برعهده دارند) شکلهای 4 و .( $\circ$ 

اطالعات پیش فرض در زیر منوی Inflows بر اساس آمار 44 ساله پتانسیل آبی حوضه آبریز دریاچه ارومیه می باشد و قابلیت ویرایش و ذخیره سازی آنها توسط کاربر نیز در پنجره مربوطه در نظر گرفته شده است. اطالعات پیش فرض در زیر منوی Consumption نیز بر اساس مصارف آبی حوضه آبریز دریاچه ارومیه در سال ؟؟؟؟ در نظر گرفته شده است که در این بخش نیز همانند بخش قبل قابلیت ویرایش و ذخیره سازی آنها توسط کاربر در پنجره مربوطه در نظر گرفته شده است.

| آذربايجان غربى  |         | ▼      |        |                       |             |
|-----------------|---------|--------|--------|-----------------------|-------------|
| اذربايجان غربي  |         |        |        |                       |             |
| آذربايجان شرقي  |         | hay [  |        | Mahabad Uj Mahabad Di | Siminehrood |
| كردستان         |         | PG.35  | 126.82 | 582.64                | 995.67      |
|                 | 1300.40 | 11.3∄ד | 135.73 | 540.12                | 1007.88     |
| 3               | 746.13  | 137.63 | 103.89 | 496.13                | 792.94      |
| 4               | 1952.74 | 149.19 | 186.65 | 596.69                | 1183.79     |
| 5               | 1747.91 | 147.85 | 159.48 | 654.94                | 1045.64     |
| 6               | 2797.1  | 362.99 | 336.92 | 1132.66               | 2119.36     |
| 7               | 3215.81 | 272.44 | 447.44 | 1328.76               | 2284.81     |
| $\overline{8}$  | 2045.42 | 175.81 | 204.45 | 826.33                | 1320.83     |
| $\overline{9}$  | 1730.34 | 182.83 | 127.16 | 650.99                | 1093.27     |
| $\overline{10}$ | 2746.22 | 260.46 | 258.31 | 930.6                 | 1865.44     |
| 11              | 2790.35 | 294.98 | 280.85 | 1186.66               | 2200.33     |
| 12              | 6947.79 | 411.47 | 671.51 | 2268.74               | 4084.25     |
| $\overline{13}$ | 1936.76 | 214.09 | 165.44 | 635.27                | 1481.25     |
| $\overline{14}$ | 1824.14 | 189.16 | 157.92 | 580.67                | 1191.82     |
| 15              | 4256.13 | 364.33 | 473.42 | 1443.79               | 2666.09     |
| 16              | 2611.29 | 232.11 | 232.19 | 895.03                | 1881.11     |
| 17              | 3282.54 | 220.02 | 409.06 | 1238.04               | 2059.41     |
| 18              | 2111.52 | 138.75 | 162.96 | 688.54                | 1181.19     |
| 19              | 3006.55 | 291.11 | 309.58 | 1077.29               | 2254.63     |
| 20              | 2992.13 | 262.16 | 281.91 | 927.74                | 2049.06     |
| $\overline{21}$ | 2440.61 | 205.74 | 253.06 | 850.66                | 1800.77     |
| $\overline{22}$ | 2508.74 | 165.76 | 250.88 | 898.3                 | 1572.18     |
| 23              | 1709.82 | 192.67 | 203.26 | 716.2                 | 1389.62     |
| 24              | 2485.01 | 214.02 | 239.2  | 861.08                | 1439.17     |
|                 |         |        |        |                       |             |

شکل ۴: پنجره ورود و ویرایش اطلاعات پتانسیل جریان

| <b>B</b> . Consumption |                  | — <b>P X</b> |  |
|------------------------|------------------|--------------|--|
|                        |                  |              |  |
| أذربايجان غربى         |                  |              |  |
| آذربايجان غربى         | ᅬ                |              |  |
| آذربايجان شرقي         |                  |              |  |
| كردستان                |                  | كشاورزى      |  |
| ١۵٨                    | ۵۱۳              | ۴.,          |  |
|                        | تنهر چای         |              |  |
| شرب وامتعت             | درياچه           | كشاورزى      |  |
| ۳٨                     | $\mathbf{u}$     | $P - I$      |  |
|                        | يالادست مهاياد   |              |  |
| شرب واصنعت             | درياچه           | كشاورزى      |  |
|                        | ٣.               | ٣۵           |  |
|                        | پائین دست مهاباد |              |  |
| شرب واصنعت             | درياچه           | كشاورزى      |  |
| ۱۳                     | ۱.۶              | ١۵٧          |  |
|                        | رودخانه ها       |              |  |
| شرب واستعت             | درياچه           | كشاورزى      |  |
| ä,                     | ١٠٧٩             | $\mathbf{r}$ |  |
|                        |                  |              |  |
|                        |                  |              |  |
|                        |                  | Save         |  |
|                        |                  |              |  |

شکل ۵: پنجره ورود و ویرایش اطلاعات مصارف

### **Management Scenarios -7-7**

تعریف سناریوهای مختلف مدیریتی به منظور تخصیص منابع آب حوضه آبریز ارومیه در بخشهای شرب و صنعت، کشاورزی و نیاز زیست محیطی دریاچه توسط منوی Scenarios Management انجام میگیرد. سناریوهای مدیریتی در هر سیستم رودخانه ای به صورت درصد تامین نیازها در شرایط مختلف خشکسالی وارد میشود. بدین منظور با توجه به پتانسیل جریان هر سیستم رودخانهای، سطوح خشکسالی در 4 دسته تعیین گردیده است و کاربر قادر به مشاهده و ویرایش درصد تامین نیازها در هر سطح خشکسالی میباشد. الزم به ذکر است سناریوهای مدیریتی در تمامی سیستمهای رودخانه ای موجود در حوضه آبریز به تفکیک استانی و نوع مصارف قابل مشاهده و تعریف میباشند )شکل 6(.

| <b>Cj</b> . Managemet Scenarios             |            |                                           |              | $\mathbf{x}$<br>و رد           |
|---------------------------------------------|------------|-------------------------------------------|--------------|--------------------------------|
| آذربايجان غربى                              |            |                                           |              | ● Scenario 1 C Custom Scenario |
| آذربايجان غربى<br>آذربايجان شرقي<br>كردستان |            |                                           | C Scenario 2 |                                |
| پائین دست زریعه رود                         |            | ا درصد تامین درباچه   صد تامین شرب و صنعت |              | درصد تامین کشاورزی             |
|                                             | 1.V+       | 544                                       | 544          | ٠٠                             |
|                                             | ، ۹۶       | ٠٠                                        | ٠.,          | ۷٣                             |
|                                             | ۸۵٠        | ٠٠                                        | ٠٠           | ۴۵                             |
|                                             | ٧F٠        | ٠٠                                        | ٠٠           | ۱۸                             |
|                                             | ۶٣.        | ٠٠                                        | ٩.           | ۵                              |
| شهر چای                                     |            | درصد تامین دریاچه   صد تامین شرب و صنعت   |              | درصد نامین کشاورزی             |
|                                             | Yö+        | ٠٠                                        | ١٠٠          | ١٠٠                            |
|                                             | <b>TTT</b> | ٠٠                                        | ٠٠           | ۷۴                             |
|                                             | 194        | ٠٠                                        | ١٠٠          | ۴۹                             |
|                                             | 188        | ١٠٠                                       | ١٠٠          | ٣٣                             |
|                                             | ١۴٠        | ٠٠                                        | ٩.           | ۱۴                             |
| بالادست مهاباد                              |            | درصد تامین درباچه   صد تامین شرب و صنعت   |              | درصد تامین کشاورزی             |
|                                             | ۵ò         |                                           | ٠.,          | ٠٠                             |
|                                             | ۴۶         | ٠                                         | ٠٠           | ۷۴                             |
|                                             | ٣V         | ٠                                         | ٠٠           | ۴۹                             |
|                                             | ۲λ         | ٠                                         | ٠.,          | ۲.                             |
|                                             | ۲.         | ٠                                         | ٩.           | ۲.                             |
|                                             |            |                                           |              |                                |
|                                             |            |                                           |              | Save                           |

شکل ۶: مشاهده و تعریف سناریوهای مختلف مدیریتی

### $Run -\mathcal{L}-\mathcal{V}$

اجرای محاسبات مربوط به میزان تخصیص هر سیستم رودخانه ای در هر بخش از مصارف توسط منوی Run مطابق شکل )7( انجام میشود. در این بخش با توجه به پتانسیل جریان هر سیستم و قرارگیری آن در سطوح چهارگانه خشکسالی میزان تخصیص آب به بخشهای مختلف مصرف با استفاده از مقادیر درصد تامین مربوط به هر سناریوی مدیریتی تعیین میگردد.

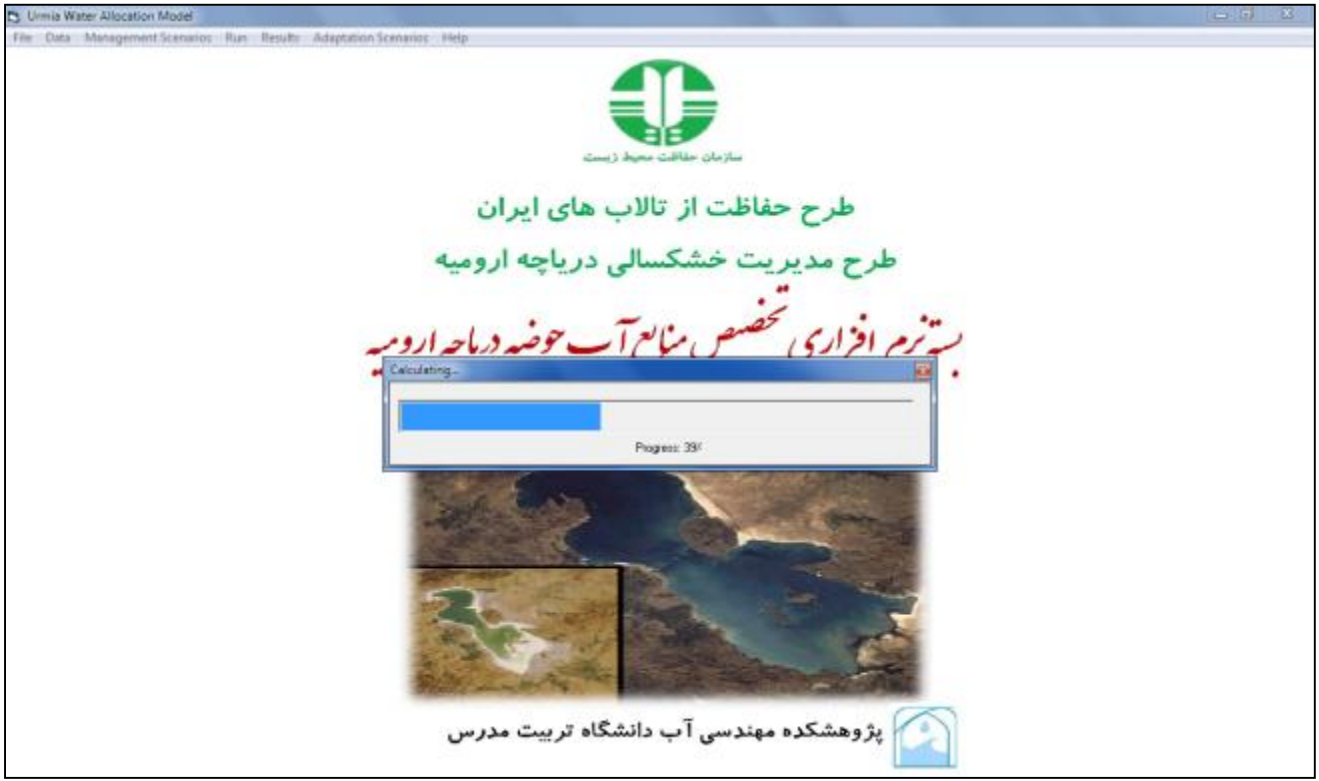

شکل :7 نوار پیشرفت محاسبات تخصیص منابع آب نرم افزار UWAP

#### $Results -0 - Y - Y$

پس از انجام محاسبات منوی Results فعال شده و نتایج محاسبات از طریق این منو قابل مشاهده میباشد. بدین منظور دو زیر منوی Water allocation و Drought Levels در نظر گرفته شده است. میزان تخصیص آب به بخشهای مختلف مصرف تحت سناریوهای مختلف مدیریتی از طریق زیر منوی Water allocation مطابق با شکل (۸) قابل رویت میباشد. همچنین در پنجره مربوطه کاربر قار به مشاهده و تحلیل مقادیر تخصیص به تفکیک سیستم رودخانه ای طی دوره آماری ورودی به نرم افزار میباشد.

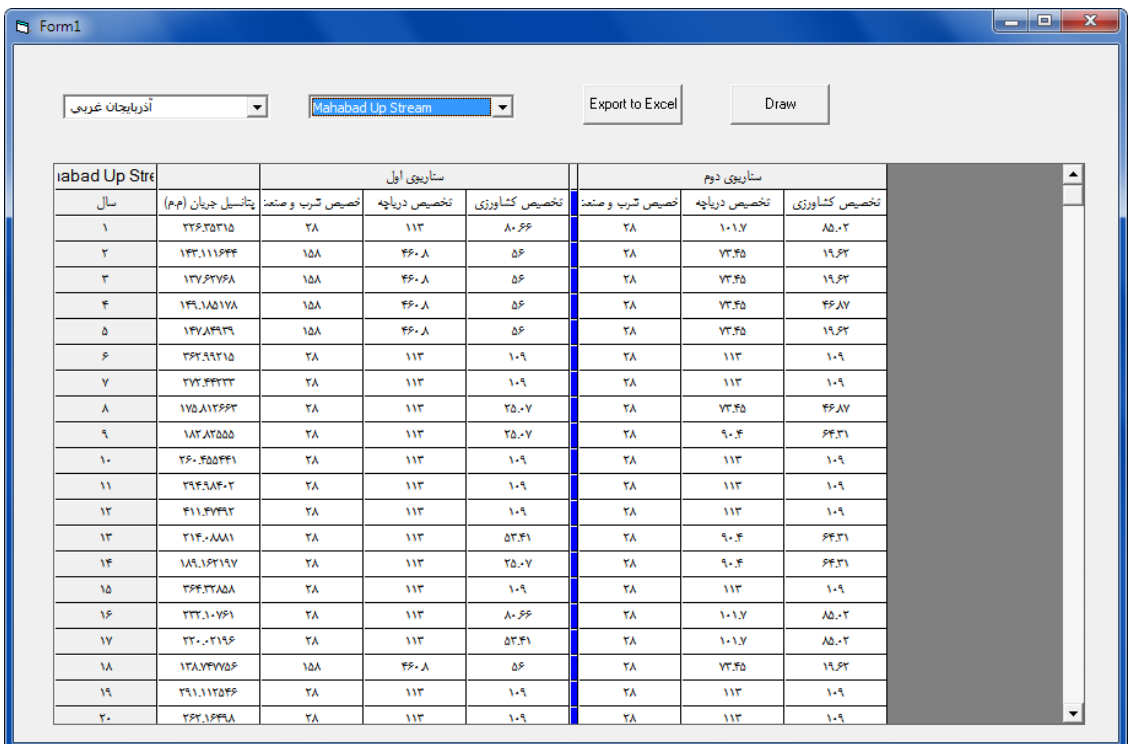

شکل ۸: نمایش نتایج محاسبات تخصیص منابع آب تحت سناریوهای مختلف مدیریتی

قابلیت انتقال خروجیهای نرم افزار به محیط Excel و همچنین ترسیم نمودار نیز به ترتیب از طریق کلید Excel to Export و Draw فراهم شده است. در شکل زیر نمونه ای از نمودارهای ترسیمی توسط نرم افزار آورده شده است.

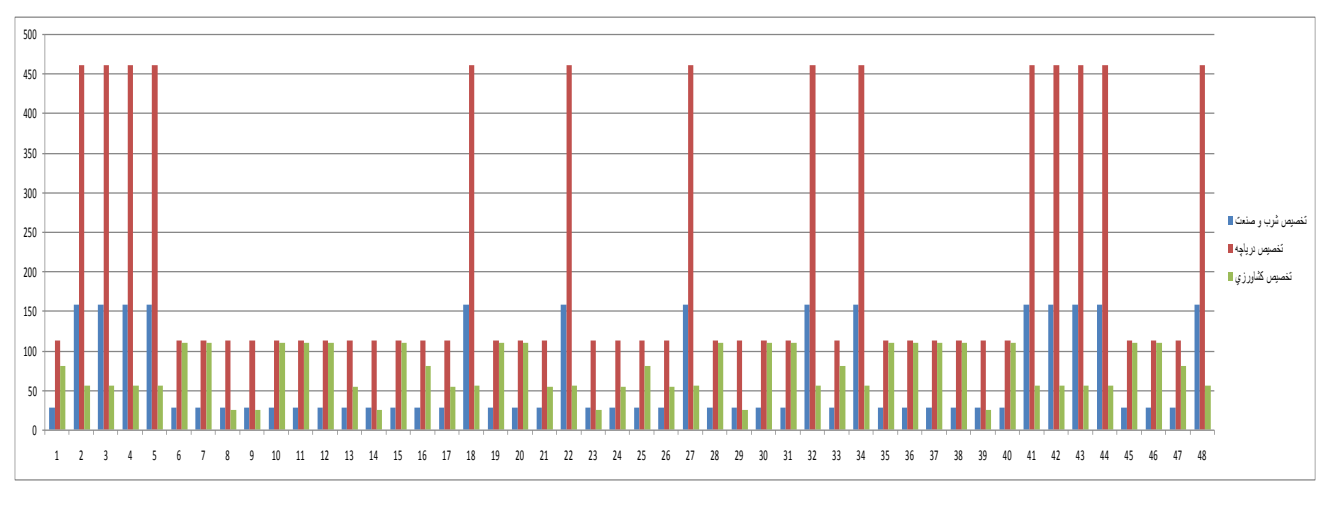

شکل :9 ترسیم نمودار مقادیر تخصیص منابع آب توسط نرم افزار

مشاهده سطوح خشکسالی مربوط به پتانسیل جریان هر سیستم رودخانه ای تحت سناریوهای مختلف مدیریتی از طریق منوی Droght Levels امکان پذیر است. در شکل (۱۰) نمونه ای از خروجیهای نرم افزار نشان داده شده است. در این بخش هم همانند بخش قبل قابلیت انتقال خروجیهای نرم افزار به محیط Excel از طریق کلید Excel to Export فراهم شده است.

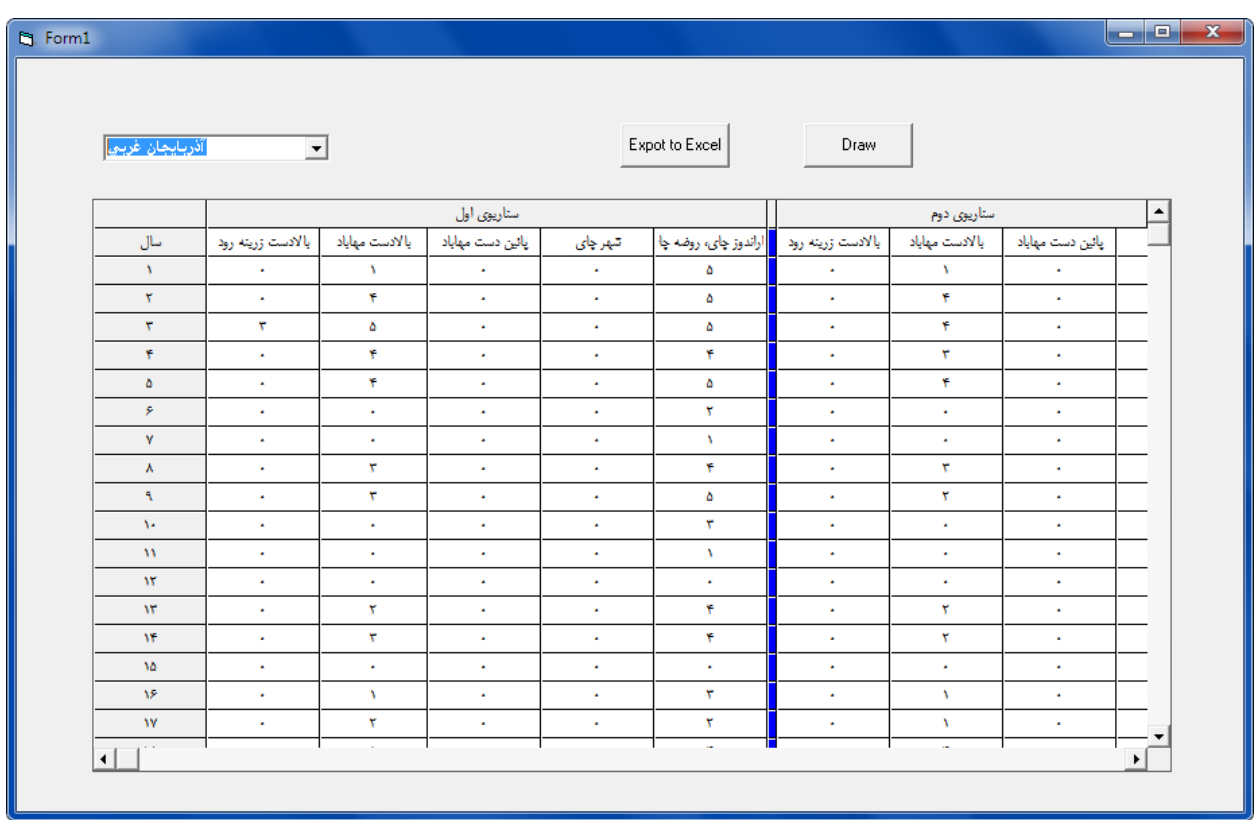

شکل :11 نمایش سطوح خشکسالی مربوط به پتانسیل جریان هر سیستم رودخانه ای

کلید Draw در این بخش وظیفه تحلیل فراوانی و ترسیم هیستوگرام سطوح خشکسالی در محیط Excel را بر عهده دارد. در شکل زیر نمونه ای از این خروجیها نشان داده شده است.

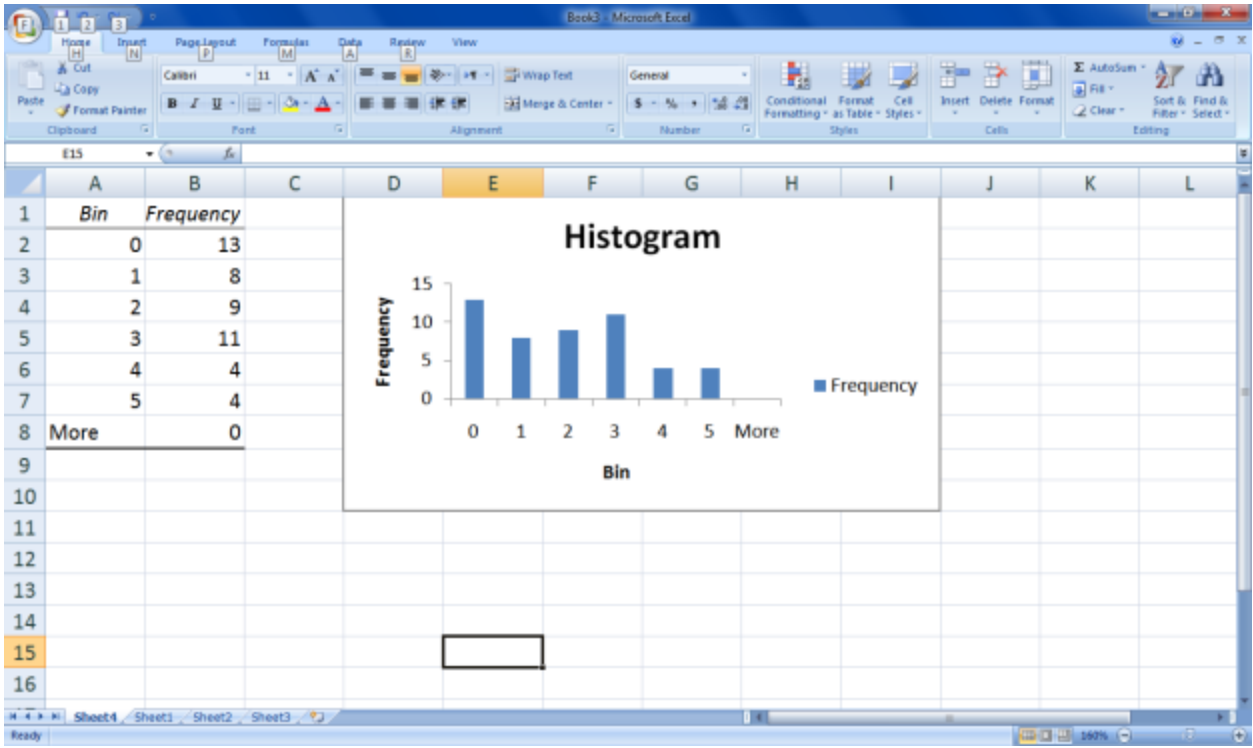

شکل :11 تحلیل فراوانی و ترسیم هیستوگرام سطوح خشکسالی در محیط Excel

مشاهده نمونه ای از راهکارهای تطبیق از طریق سناریوهای کم آبیاری، کاهش سطح کشت و حذف محصوالت از طریق این منو فراهم شده است. بدین ترتیب کاربر قادر به مشاهده میزان تخصیص به بخشهای مختلف مصرف بر اساس راهکارهای تطبیق پیشنهادی برای هر سیستم رودخانه ای میباشد.

#### **Help -6-2-2**

با استفاده از این منو میتوان به راهنمای نرم افزار دسترسی داشت (Help (و همچنین شرح کلی نرمافزار را مشاهده نمود (About(